## **INNESOTA STATE FAIR** MI

## **2024Overnight Parking (camping) Reservation Payment**

## HOW TO PAY FOR YOUR SPACE IN THE OVERNIGHT PARKING LOT

- 1. On the Overnight Livestock Parking webpage, click the blue 'SUBMIT PAYMENT' button.
- 2. You will be prompted to login to your registration account.
	- a. Login using the email and password associated with your approved reservation.
- 3. Select the exhibitor profile under which you submitted your request.
	- a. The profile will have a gray icon that says "Parking"

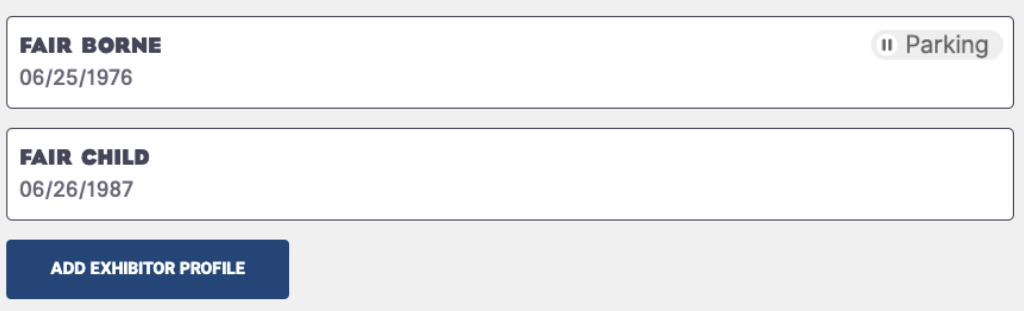

4. Select 'OVERNIGHT PARKING (CAMPING)'.

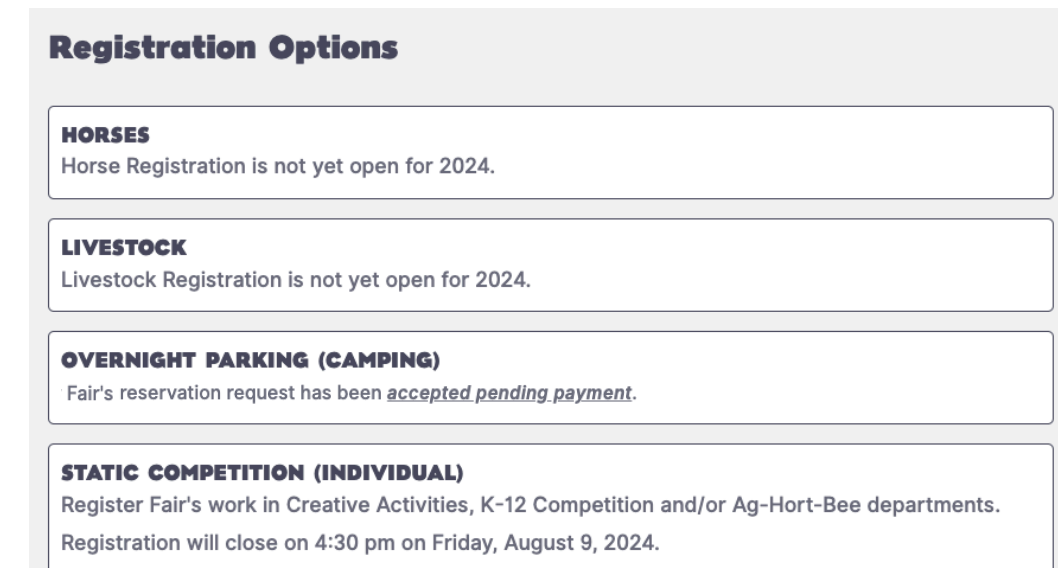

## 5. Select 'PAY NOW'

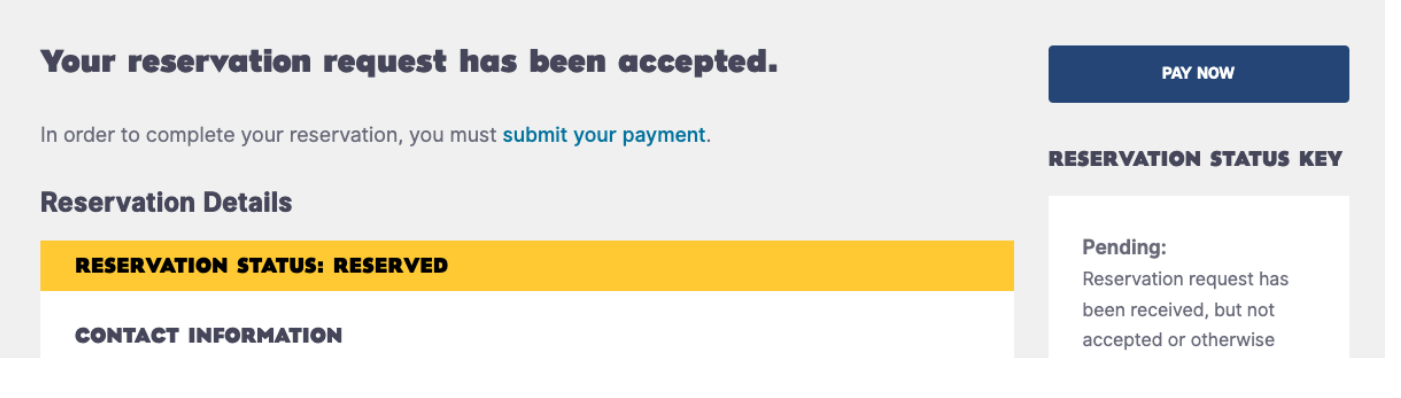

- 6. Fill out Payment Information.
	- a. Provide credit card details.
	- b. Click 'SUBMIT PAYMENT'.
- 7. You will receive a confirmation email within 5 minutes that your payment was received.
	- a. Call the competition department at (651) 288-4417 if you are unable to submit your form or if you do not receive a confirmation email